## Supervisor Access

## Supervisor User

Until ChatGuardian is enabled, all users have unrestricted access. When ChatGuardian is enabled, only supervisors have unrestricted access to all of ChatNet's features except changing the default preferences.

When ChatGuardian is enabled, choose Supervisor Access… from the Preferences menu at the login screen. Type the supervisor password and click the OK button. As a Supervisor, login is unrestricted by ChatGuardian's settings. If you know the preferences password, you can choose ChatNet Preferences… from the Preferences menu.

## tealth Users in AppleTalk Mode

When the supervisor password is typed, a new button appears on the login screen. When the Stealth option is selected, no announcement of your presence is made in the Chat Rooms and your name does not appear on any user list. ChatNet room discussions can be monitored without the users' knowledge.

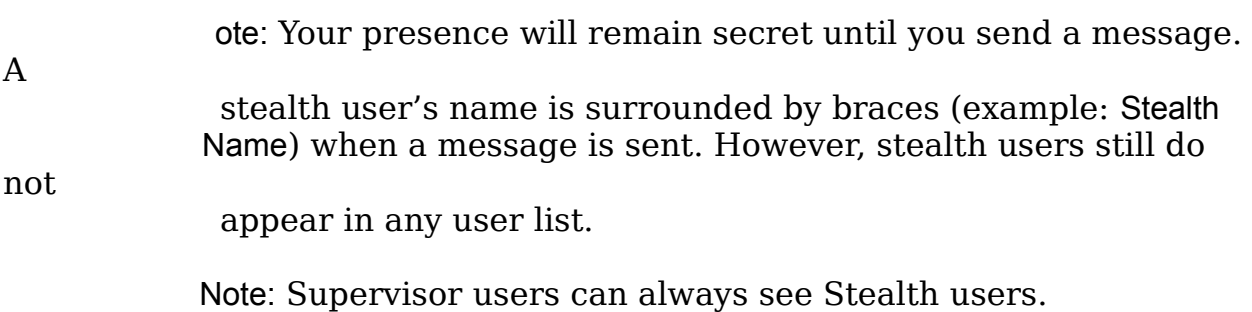